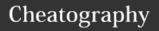

## Linux Commands Cheat Sheet by Sue Whelan via cheatography.com/47090/cs/13580/

| Nano Sead                | crhes                          | Standa        | rd Commands                                                                                                    | Bash Sh          | ortcuts                           | Screer       | n Shortucts (cont)                       |
|--------------------------|--------------------------------|---------------|----------------------------------------------------------------------------------------------------|------------------|-----------------------------------|--------------|------------------------------------------|
| Files                    |                                | ls            | list directory content                                                                                         | Ctrl-c           | Stop current command              | Ctrl-A       | Activate commands for                    |
| Ctrl-R F                 | Read File                      | cd            | change directory                                                                                               | Ctrl-z           | Sleep program                     |              | screen                                   |
| Ctrl-O S                 | Save file                      | ср            | copy files                                                                                                    | Ctrl-a           | Go to start of line               | Ctrl-A       | Create a new instance of terminal        |
| Ctrl-X                   | Close File                     | mv            | move files                                                                                                    | Ctrl-e           | Go to end of line                 |              |                                          |
| Copy and Paste           |                                | echo          | Echo text                                                                                                    | Ctrl-u           | Cut from start of line            | Ctrl-<br>A n | Go to the next instance of<br>a terminal |
| Alt- A                   | Start Marking Text             | cat           | display file content                                                                                           | Ctrl-k           | Cut to end of line                | Ctrl-A       | Go to the previous instance              |
| Ctrl-K                   | Cut marked text or Line        | ls            | accessing help                                                                                                 | Ctrl-r           | Search history                    | p<br>Ctrl-A  | of a terminal                            |
| Ctrl-U F                 | Paste Text                     | help          |                                                                                                    | !!               | Repeat last command               |              | show current instances of                |
| Navigate File            |                                | rm            | delete file                                                                                                    | !abc             | Run last command                  | "            | terminals                                |
| ALT-/ E                  | End of file                    | clear         | screen clear                                                                                                   |                  | starting with abc                 | Ctrl -       | Rename the current                       |
| Ctrl-A E                 | Beginning of line              | touch         | file creation                                                                                                  | ! <i>abc</i> :p  | Print last command                | AA           | instance                                 |
| Ctrl-E                   | End of line                    | file1         |                                                                                                    | I.O.             | starting with abc                 | Proces       | ss Management                            |
| Ctrl-C S                 | Show line number               | mkdir         | create directory                                                                                               | !\$              | Last argument of previous command | ps           | Show snapshot of                         |
| Ctrl                     | Go to line number              | ls            | list the content of the current directory                                                                      | ALT              | Last argument of                  | ton          | processes  Show real time processes      |
| Search File              |                                | la -a         | lists all files including                                                                                      | 7.LT.            | previous command                  | top          | Show real time processes                 |
| Ctrl-W F                 | Find                           | ia a          | hidden files                                                                                                   | !*               | All arguments of                  | kill<br>pid  | Kill processes with id pid               |
|                          | Find Next                      | ls -1         | displays permissions,                                                                                          |                  | previous command                  | pkill        | Kill process with name                   |
|                          | Search and Replace             |               | owners,size, date etc                                                                                          | ^ abc            | Run previous                      | name         | name                                     |
| Sur   Source and Hopkass |                                | -R            | copies a directory its files and subdirectories to a destination directory                                     | 123              | command replacing  abc with 123   | killall      | Kill all processes with                  |
| Getting Help             |                                |               |                                                                                                    | Bash Variables   |                                   | name         | names beginning with name                |
| command<br>help          | displays help<br>message       | rmdir         | remove an empty directory                                                                                      | env              | Show environment variables        |              |                                          |
| man<br>command           | shows manual for that command  | touch<br>file | create an empty file                                                                                           | echo<br>\$NAME   | Output value of \$NAME            |              |                                          |
| who am i                 | gives full details of the user | find          | starts a find from the directory and searches                                                                  | export NAME=     | Set \$NAME to value               |              |                                          |
| whoami                   | gives name of user             | locate        | the whole subtree from that point on check the database to see if a file matches the supplied name, won't work | value            |                                   |              |                                          |
|                          |                                |               |                                                                                                    | \$PATH           | Executable search path            |              |                                          |
|                          |                                |               |                                                                                                    | \$HOME           | Home Directory                    |              |                                          |
|                          |                                |               |                                                                                                    | \$SHELL          | Current Shell                     |              |                                          |
|                          |                                |               | on recent files as database is only updated                                                                    | Screen Shortucts |                                   |              |                                          |
|                          |                                |               | once a day                                                                                                    | screen           | Start a screen session            |              |                                          |
|                          |                                |               |                                                                                                    | screen<br>-r     | Resume a screen session           |              |                                          |
|                          |                                |               |                                                                                                    | screen<br>-list  | Show your current screen sessions |              |                                          |

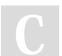

By **Sue Whelan** cheatography.com/sue-whelan/

Not published yet. Last updated 30th November, 2017. Page 1 of 1. Sponsored by **Readability-Score.com**Measure your website readability!
https://readability-score.com